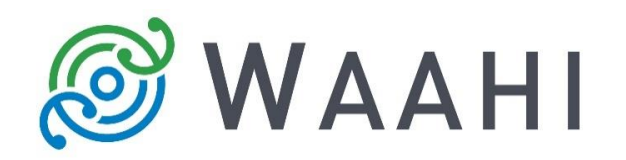

# **What's New in Waahi v2.13.0.0**

# **Results Widget Improvement**

## **The Result widget is now compatible with Image Layers.**

When Waahi is pointing to a Web Map which consumes an Image Layer, the Results widget can now show the results of image layers after a user has done Selects and Identifies. [#14074, #14075 and #14076]

#### **Configure the size of point features highlighted on the map.**

In addition to the ability to specify a custom colour for selected features on the map, the size of a point feature highlighted on the map can now be specified in the Result Widget configuration. [#14344]

#### **Choose a custom scale when the "Zoom to" option is selected.**

The Results widget can now be configured to specify a custom scale to which the map zooms to for specific layers when the user selects 'Zoom to' in the Results Panel. [#14345]

# **Web AppBuilder 2.13 Release**

Waahi has been tested and verified against the latest Web AppBuilder from Esri (2.13).

## **Version acceptance**

- ArcGIS Enterprise Version 10.7.1
- Web AppBuilder 2.13